# **Engineer-to-Engineer Note EE-68**

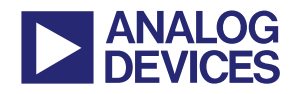

更多关于 **ADI** 公司的 **DSP**、处理器以及开发工具的技术资料, 请访问网站: http://www.analog.com/ee-note 和 http://www.analog.com/processor 如需技术支持,请发邮件至 processor.support@analog.com 或 processor.tools.support@analog.com

# **JTAG** 仿真技术参考

作者:*David M. Doyle Rev 10 – April 15, 2008* 

# 引言

这篇文档为 ADI 公司的处理器设计 JTAG 仿真器接口提供技术参考。ADI 公司的处理器在本文中均 被称为数字信号处理器*(DSPs)*。要了解 IEEE 1149.1 (JTAG)标准,请看附录 E:Introduction to IEEE Std. 1149.1 (JTAG) Boundary Scan。

ADI 设计、制造、销售各种不同类型的 JTAG 仿真器以供支持嵌入 JTAG 仿真器接口的 ADI DSP 使 用。本文介绍的内容仅适用于当前的一系列 ADI 仿真器。该产品系列包括: HPPCI、HPUSB 和 USB 仿真器。

本文档以前的版本支持 ADI JTAG 仿真器的早期产品,比如:*Mountain-ICE*、*Summit-ICE*、*Trek-ICE*、 *Apex-ICE* 和 *EZ-ICE*。有关这篇文档中不支持的 JTAG 仿真器的技术资料,可以联系 ADI 的 DSP 开 发工具技术支持网站(processor.tools.support@analog.com),获得旧版本的 JTAG 仿真器资料。

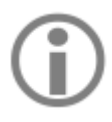

新的设计不要采用低版本的 EE-68 做技术参考。定期到 ADI 的网站上查找该文档的最 新版本。如果参考旧版本的 EE-68 所作的设计在完成 JTAG 仿真时有问题的话,请将其 更新。

http://www.analog.com/ee-notes/

# 目录

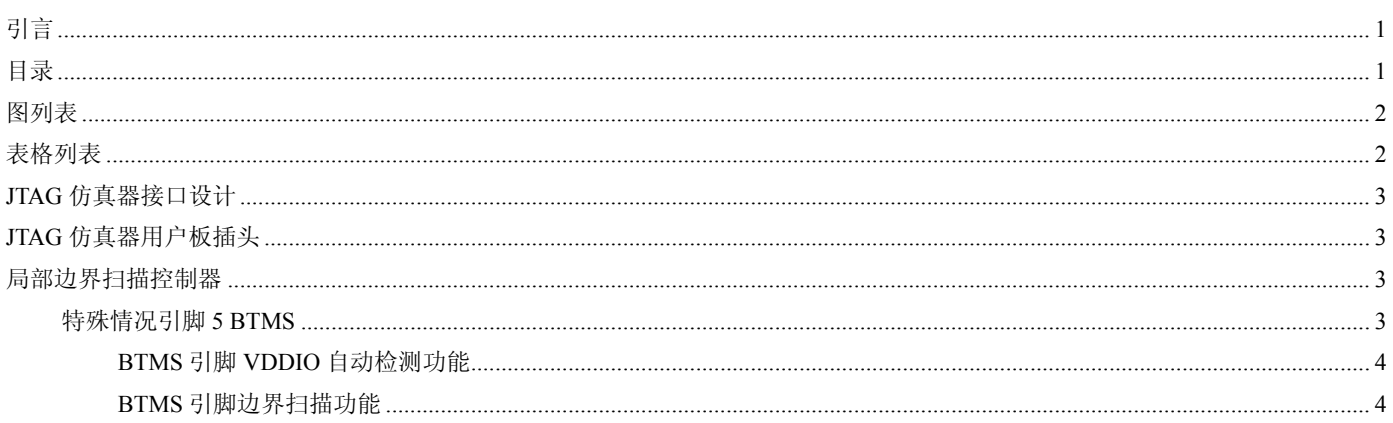

Copyright 2008, Analog Devices, Inc. All rights reserved. Analog Devices assumes no responsibility for customer product design or the use or application of customers' products or for any infringements of patents or rights of others which may result from Analog Devices' assistance. All trademarks and logos are property of their respective holders. Information furnished by Analog Devices' applications and development tools engineers is believed to be accurate and reliable, however no responsibility is assumed by Analog Devices regarding technical accuracy and topicality of the content provided in Analog Devices' Engineer-to-Engineer Notes.

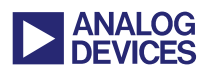

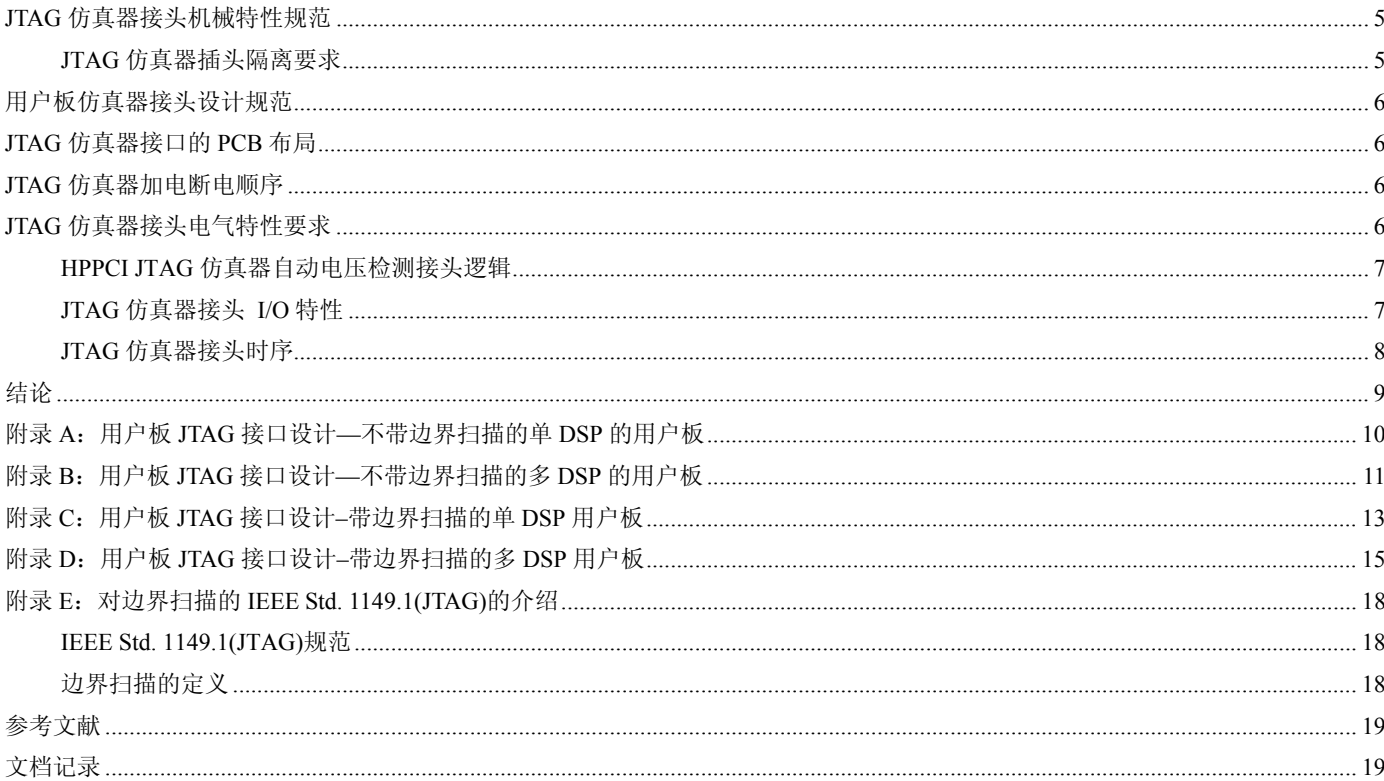

# 图列表

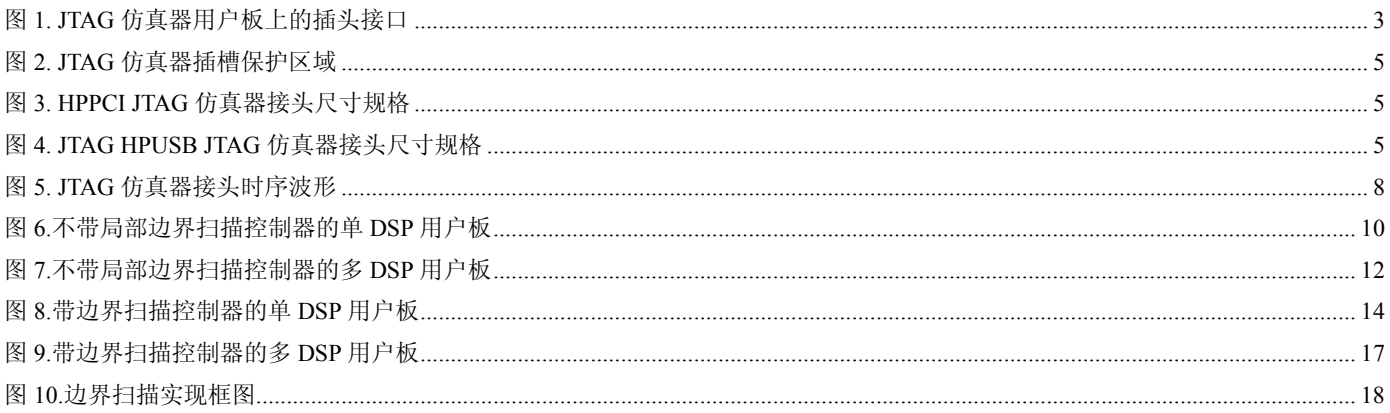

# 表格列表

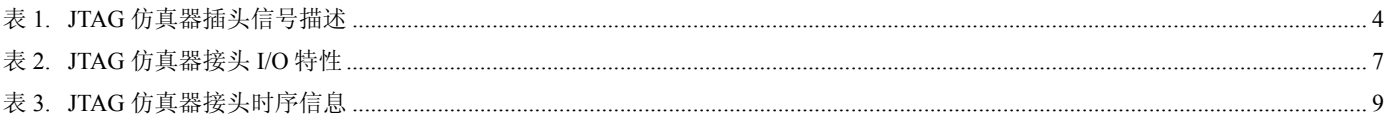

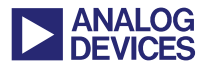

### **JTAG** 仿真器接口设计

ADI JTAG 仿真器与 DSP 的接口是一个有 14 个 引脚的 JTAG 仿真器插头。它与 JTAG 仿真器接 头相连。如果它没有连着 JTAG 仿真器的话, 也 可以通过一个可选的局部(固定在用户板上)扫描 控制器连接到 DSP。

所有 ADI JTAG 仿真器采用 IEEE 1149.1 的扩展 集标准从 DSP JTAG 仿真口收发数据。JTAG 仿 真器采用 EMU~的附加信号作为来自 DSP 的 JTAG 仿真状态标志。该信号是供应商专用信号, 并非 IEEE 1149.1 规范的一部分。

下面几页详细的介绍了ADI JTAG仿真器的设计 规范,包括与用户板相连的 JTAG 仿真器的功能 特性、电气特性和机械特性的要求。

### **JTAG** 仿真器用户板插头

参考图 1 和表 1 可见, JTAG 仿真器插头有 14 个引脚。要与 JTAG 仿真器通信必须将该插头插 到用户板上。JTAG 仿真器插头是一个标准的双 排 0.025"公的方形头, 间隔为 0.1"×0.1", 最小长 度为 0.235"。JTAG 仿真器电缆头的管脚 3 特别 用于防止反向插入用户板接头,修剪好用户板上 插头的引脚 3 以使 JTAG 仿真器电缆的母头能够 插入。

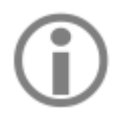

JTAG 仿真器 14 引脚的母头的管脚 3 与 JTAG 电缆的一根线相连, 此线与 仿真器的地相连。

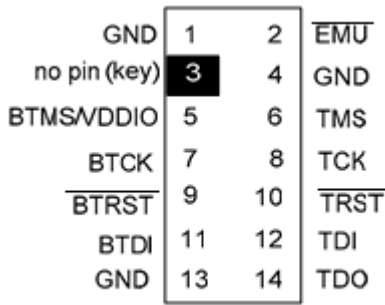

图 *1. JTAG* 仿真器用户板上的插头接口

### 局部边界扫描控制器

参考图 1,在连接器的标号为奇数一边的信号可以 由具有边界扫描控制器的用户板控制。这些信号 包括边界扫描控制器 JTAG 信号 BTMS/VDDIO, BTCK, BTDI 和 BTRST~。上述每个信号在表 1 中都有描述。

如果对局部边界扫描不熟悉,不知道怎 么在设计中使用,可以参看附录 E:IEEE Std. 1149.1 (JTAG)边界扫描介绍。

#### 特殊情况引脚 **5 BTMS**

引脚5 BTMS/VDDIO 在 HPPCI JTAG 仿真器上是 一个双功能引脚。首先,当 JTAG ICE 没有连到 JTAG 头时,引脚 5 可以将一个可选的局部边界 扫描控制器的 TMS 信号与用户板上 DSP 的 TMS 信号相连。在 JTAG 头的引脚 5 和引脚 6 之间有 跳线。其次,该引脚被 JTAG ICE 用于自动检测 用户板的 DSP I/O 电压(VDDIO)是否达到 5V。 JTAG ICE采用捡测电压来确定DSP JTAG信号输 入输出电平。用一个 4.7KΩ 的电阻将该引脚下拉 至 VDDIO。不要将它与 VDDIO 直接相连。

只有 HPPCI JTAG 仿真器的管脚 5 支持 电压自动捡测。USB 和 HPUSB JTAG 仿真器的管脚 5 仅支持 BTMS 功能。

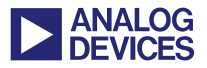

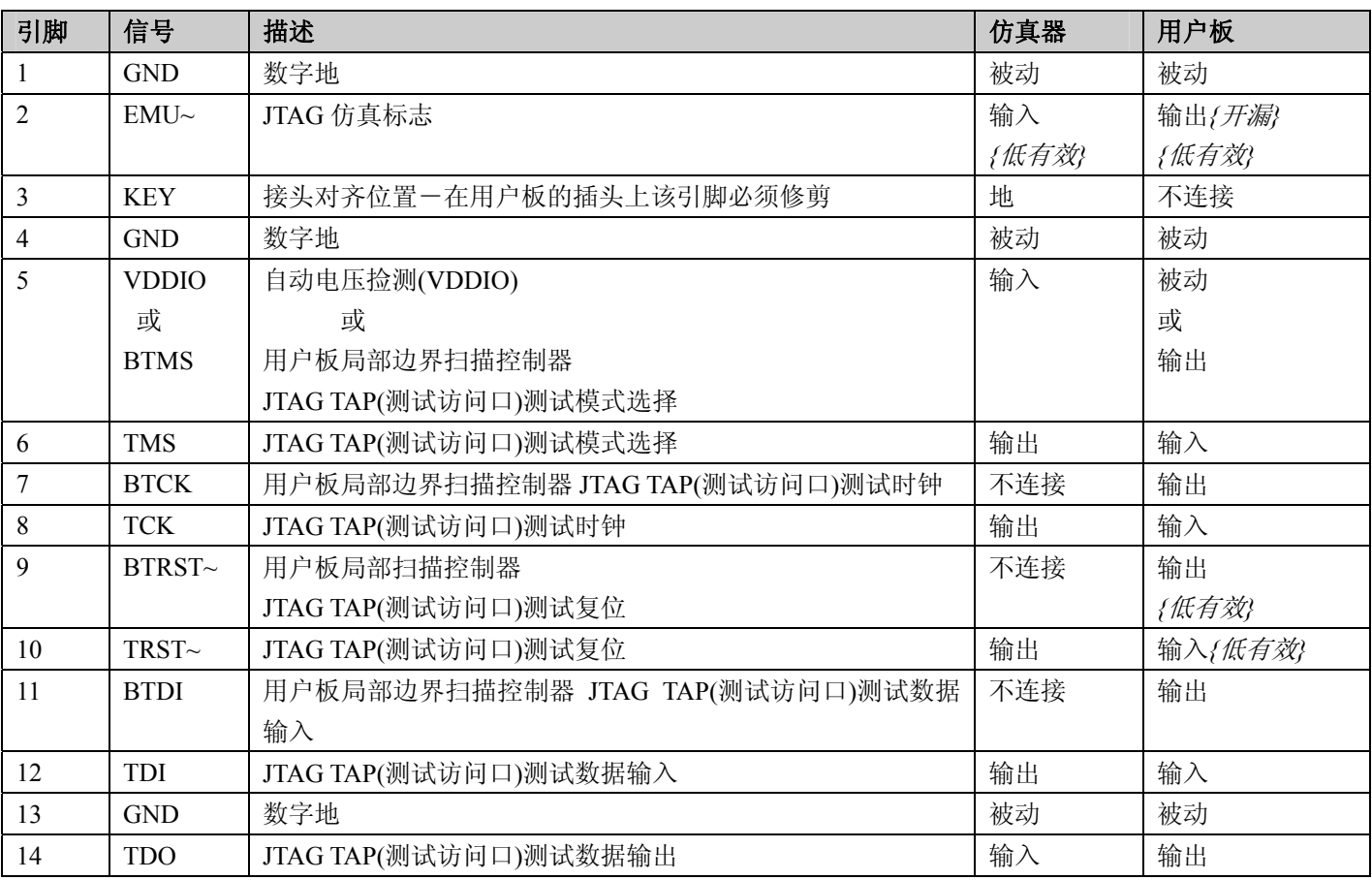

表 *1. JTAG* 仿真器插头信号描述

#### *BTMS* 引脚 *VDDIO* 自动检测功能

HPPCI JTAG 仿真器可以自动捡测高达 5V 的 DSP IO 电压(VDDIO)。HPPCI JTAG 仿真器使用 BTMS/VDDIO 引脚的 VDDIO 检测电压来调整 JTAG 仿真器接口输入信号上限和输出信号驱动 电平到表 2 所示的值。当使用 HPPCI JTAG 仿真 器时必须用一个 4.7KΩ 的电阻将引脚 5 (BTMS/VDDIO)上拉至 DSP I/O 电压(VDDIO)。

当使用 HPUSB 和 USB JTAG 不支持 VDDIO 自 动捡测的仿真器时,可以将引脚 5 直接连到用户 板的局部边界扫描控制器的 BTMS 信号,不需 要任何上拉电阻。

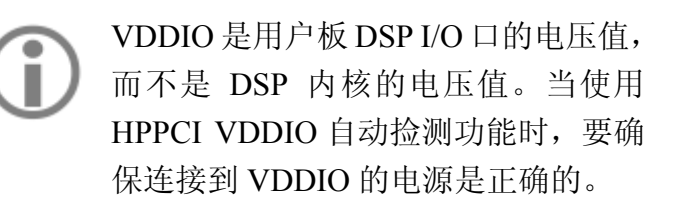

#### *BTMS* 引脚边界扫描功能

当 JTAG ICE 没有连到 JTAG 头时,引脚 5 可以 将一个可选的局部边界扫描控制器的 TMS 信号

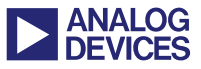

与用户板上 DSP 的 TMS 信号相连。在 JTAG 头 的引脚 5 和引脚 6 之间有跳线。

你可能会将一个 HPUSB 或 USB JTAG 仿真器连 接到采用具有 VDDIO 自动捡测逻辑的 HPPCI JTAG 仿真器的用户板上。HPUSB 或 USB JTAG 仿真器不会将引脚 5 接回仿真器,所以用户板或 仿真器都不会有损伤。当采用 HPUSB 或 USB JTAG 仿真器时用户板的电压上限由用户通过 VisualDSP++®会话向导手动设置。

> 当使用 HPPCI JTAG 仿真器时, 如果 JTAG ICE 连接到插头,需要控制引脚 5 的 BTMS 信号使它不会被边界扫描控 制器驱动。当 JTAG ICE 连接到插头时, 如果对 BTMS 信号隔离失败, 由于引 脚 5 上错误的捡测电压会导致 JTAG ICE 无法预料的行为。可以像图 8 和图 9那样用跳线或缓冲器将BTMS信号隔 离。如果使用缓冲器隔离 BTMS 信号, 连接 JTAG ICE 时需要将缓冲器的输出 禁用。

### **JTAG** 仿真器接头机械特性规范

这一部分对 JTAG 仿真器接头的机械特性规范进 行了说明。

### **JTAG** 仿真器插头隔离要求

插头的长和宽至少是 0.30"和 0.10"。关于接头保 护区域的信息可以参考图 2。

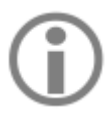

用户板上插拔JTAG仿真器电缆的插槽 高度应留出余量。

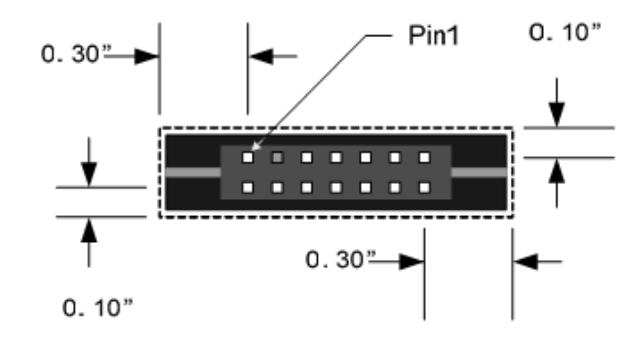

图 *2. JTAG* 仿真器插槽保护区域

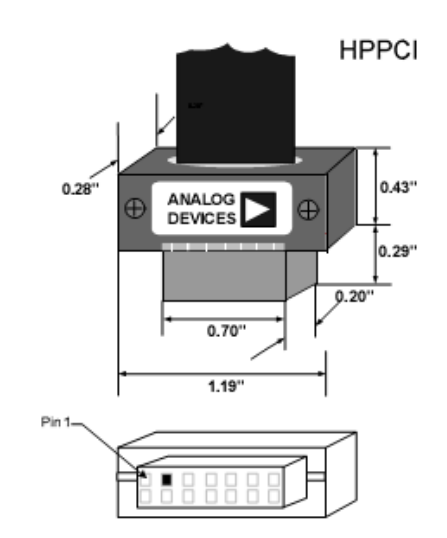

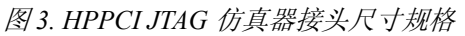

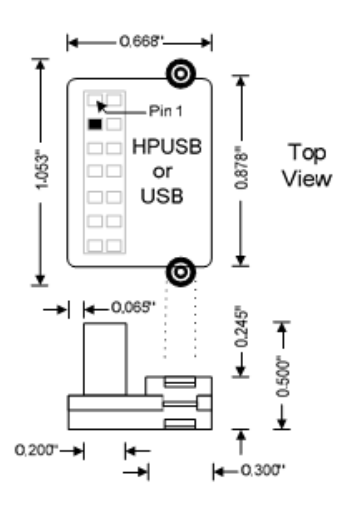

图 *4. JTAG HPUSB JTAG* 仿真器接头尺寸规格

HPPCI JTAG 仿真器的电缆的高度间隙约束请参 考图 3。HPUSB 和 USB JTAG 仿真器的高度间 隙约束请参考图 4。

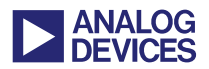

# 用户板仿真器接头设计规范

这部分介绍不同的用户板如何设计 JTAG 仿真器 接头。用户板包括带局部边界扫描逻辑或不带局 部边界扫描逻辑的单个或多个 DSP 设备。

根据设计的用户板的类型,JTAG 仿真器接口设 计规范可参考下面附录部分的文档。

- 附录 A:用户板 JTAG 接口设计–不带边界扫 描的单 DSP 用户板
- 附录 B: 用户板 JTAG 接口设计–不带边界扫 描的多 DSP 用户板
- 附录 C: 用户板 JTAG 接口设计–带边界扫描 的单 DSP 用户板
- 附录 D: 用户板 JTAG 接口设计–带边界扫描 的多 DSP 用户板

### **JTAG** 仿真器接口的 **PCB** 布局

所有的 JTAG 仿真器信号(TCK, TMS, TDI, TDO, EMU~和 TRST~)都作为关键路径信号。在用户 板上对这些信号进行布线时要特别注意。控制阻 抗指定为 50 欧和 75 欧。采用固化共地使串扰最 小。布线时让 JTAG 仿真器的信号远离高频网络, 尤其是时钟线。布线越短越好,布线长度尽可能 相等。

这些线路不能受到其它信号的干扰,当 TDO 和 EMU~的路径非常长时可能需要串联端接电阻 器。关于串联端接电阻器的内容请查阅附录 A 到 D。

# **JTAG** 仿真器加电断电顺序

f

JTAG 仿真器通过仿真器插头连接到用户板上之 前, 应该先将它上电并连接到 PC 主机。ADI 所 有高性能 JTAG 仿真器可以从用户板上"热"拔 插而没有加电或断电顺序的限制。

> 用户板没有加电之前或 JTAG 仿真器连 到用户板之前不要打开或运行仿真软 件,以避免仿真错误。

对 TRST~网络连接一个 4.7KΩ 的下拉 电阻到 DSP,附录 A 到附录 D 中涉及 到的所有 DSP 都要这样处理,除非用 户板使用边界扫描逻辑并且不使用 TRST~控制信号。

使用边界扫描逻辑并且不使用 TRST~ 控制信号的用户板不要对 TRST~信号 下拉。使用下拉电阻会阻止边界扫描逻 辑移动测试口。TRST~信号在用户板上 电之前跨越 JTAG 仿真器插头的 TRST~ 和 BTRST~ 引脚,应该给它安 一个跳线。用户板加电之后,无论何时 如果 JTAG 仿真器没有插入 JTAG 仿真 器插头,都应将跳线连接上。该跳线防 止 DSP 的 JTAG TAP(测试访问口) 陷 入不可恢复的状态。

### **JTAG** 仿真器接头电气特性要求

这一部分对 JTAG 仿真器接头电气特性规范进行 了说明。

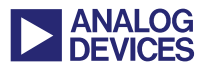

### **HPPCI JTAG** 仿真器自动电压检测接头逻辑

HPPCI JTAG 仿真器接头使用 JTAG 仿真器插头 的引脚 5(BTMS/VDDIO)来自动捡测用户板 I/O 口的电压。电压捡测逻辑控制着 JTAG 仿真器从 用户板接收到的 JTAG 信号的电压阈值。电压捡 测逻辑也可以设置发送到用户板的 JTAG 信号的 驱动电压。

用户板上 DSP 的 IO 电压(VDDIO)可能与 DSP 处 理器电压相同,也可能不同。如果将用户板设置 为 HPPCI JTAG 仿真器自动电压捡测,一定要保 证使用的 DSP 处理器的 VDDIO 供电电压正确。 一定要将信号用 4.7kΩ 的电阻下拉到正确的电 压。不要把 BTMS/VDDIO 引脚直接连到 VDDIO 电压。关于 BTMS/VDDIO 引脚的更多信息请参 考附录 A 到 D。

#### **JTAG** 仿真器接头 **I/O** 特性

JTAG 仿真器接头可以耐高达 5V 的直流电。这 对所有的 Analog Devices JTAG 系列 JTAG I/O 电 压为 5V、3.3V、2.5V 和 1.8V 的 DSP 处理器都 适用。仿真器接头可以适用于 5V 的用户板, 其 逻辑电平为 3.3V,这同时也满足了阈值电压不 能超过 5V 的要求。表 2 概括了 JTAG 仿真器接 头的所有 I/O 特性。

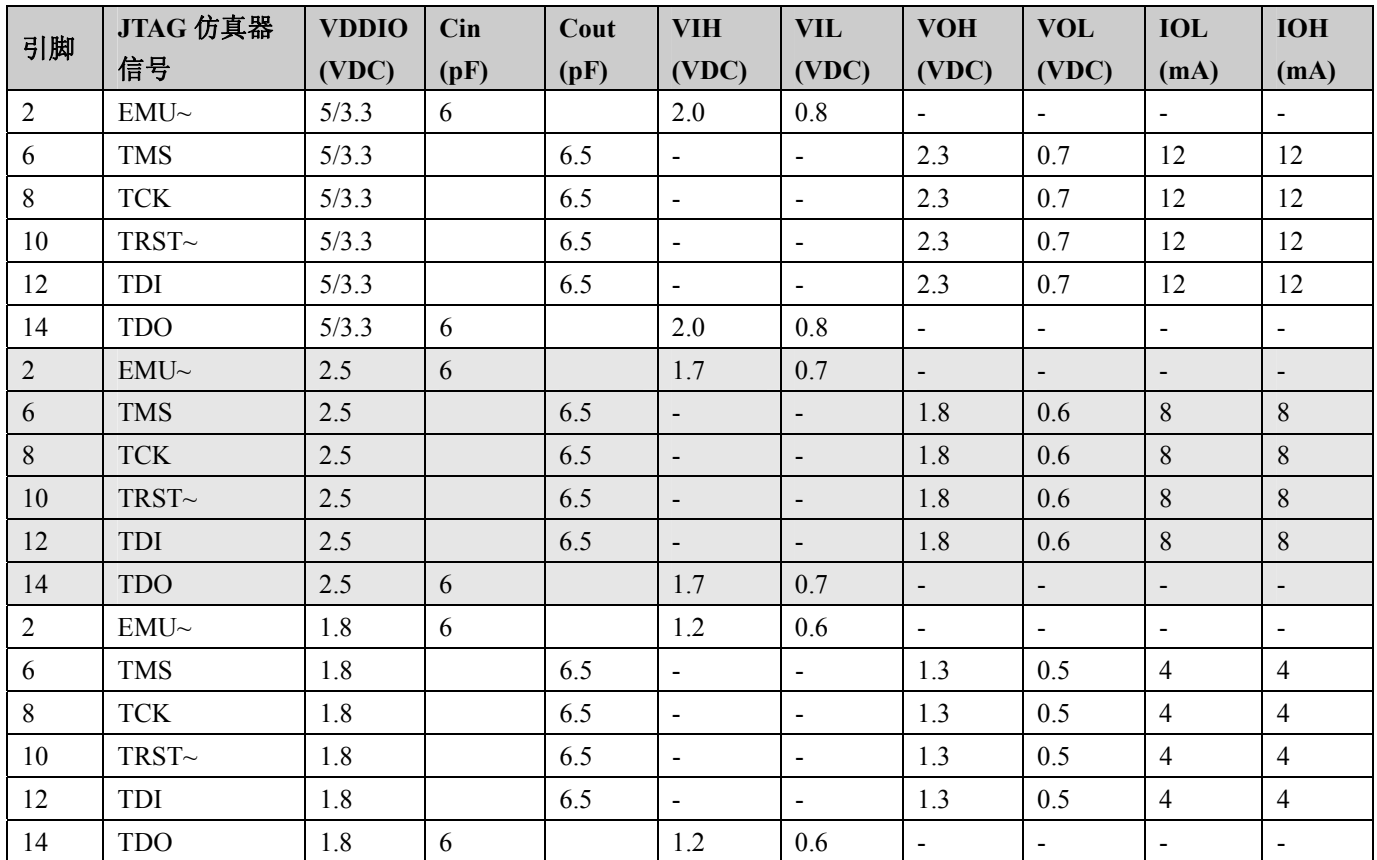

表 *2. JTAG* 仿真器接头 *I/O* 特性

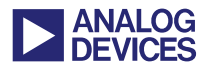

### **JTAG** 仿真器接头时序

这部分介绍用户板的 JTAG 仿真器插头上 JTAG 信号重要的时序信息。图 5 画出了用户板 JTAG 仿真器插头上 JTAG 信号的转换和时序关系。

表 3 介绍了 JTAG 仿真器输出信号(TCK, TMS, TDI 和 TRST~)的开关参数以及 JTAG 仿真器输 入信号(TDO 和 EMU~)建立和保持的条件。表 3 还介绍了高性能 JTAG 仿真器的工作频率。图 5 说明了表中相关参数值的映射关係。

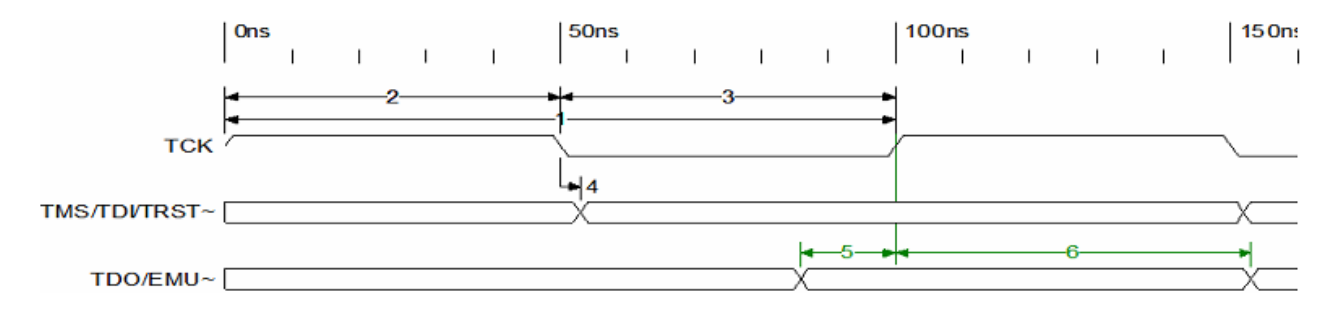

图 *5. JTAG* 仿真器接头时序波形

该信息用于确定用户板的最大路径长度,网络负 载, JTAG 仿真器信号路径上容许的负载电容。

表 3 中的最大频率仅能保证用户板满足表 3 中的 建立和保持条件。当计算建立和保持余量时,应 确保满足用户板 DSP 的数据表中 TDO 和 EMU~ 的延时参数。如果用户板不满足表 3 种指定的建 立和保持条件,为了保证 JTAG 仿真器的可靠性, 要让它工作在较低的频率下。

> 如果JTAG仿真器不能在最低的可用频 率下工作,请检查用户板有无连线错 误,或者重新设计用户板以减少延时。 尽量减少路径长度,电气负荷并使用较 快速的缓冲器。

建立和保持时间由 JTAG 仿真器在最坏情况下的 最大延时决定。典型情况下,建立和保持时间会

比表中的值小很多。如果 JTAG 仿真器路径很复 杂且有很长的传播延时,请对用户板的 JTAG 路 径做一个时序分析。通过分析来确定用户板 JTAG 仿真路径是否有足够的时间余量能让 JTAG 工作在期望的 TCK 频率下。

时序分析得到的时间余量是一个正数。通常情况 下,合理的时间余量至少是整个 TCK 时钟周期 的 10%。作时序分析时注意要以最坏情况下的延 时作为延时数。典型情况下,逻辑电路大都会运 行在最大延时值和最小延时值之间。如果得到的 余量是负值并且非常接近于 1ns,可以在分析时 用一些典型值,看看余量是否仍为负。

如果采用典型值得到的余量仍为负,试着选一个 可用的慢速 TCK 频率, 或者对用户板作一些改 变来减少 JTAG 仿真器路径延时。

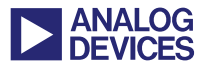

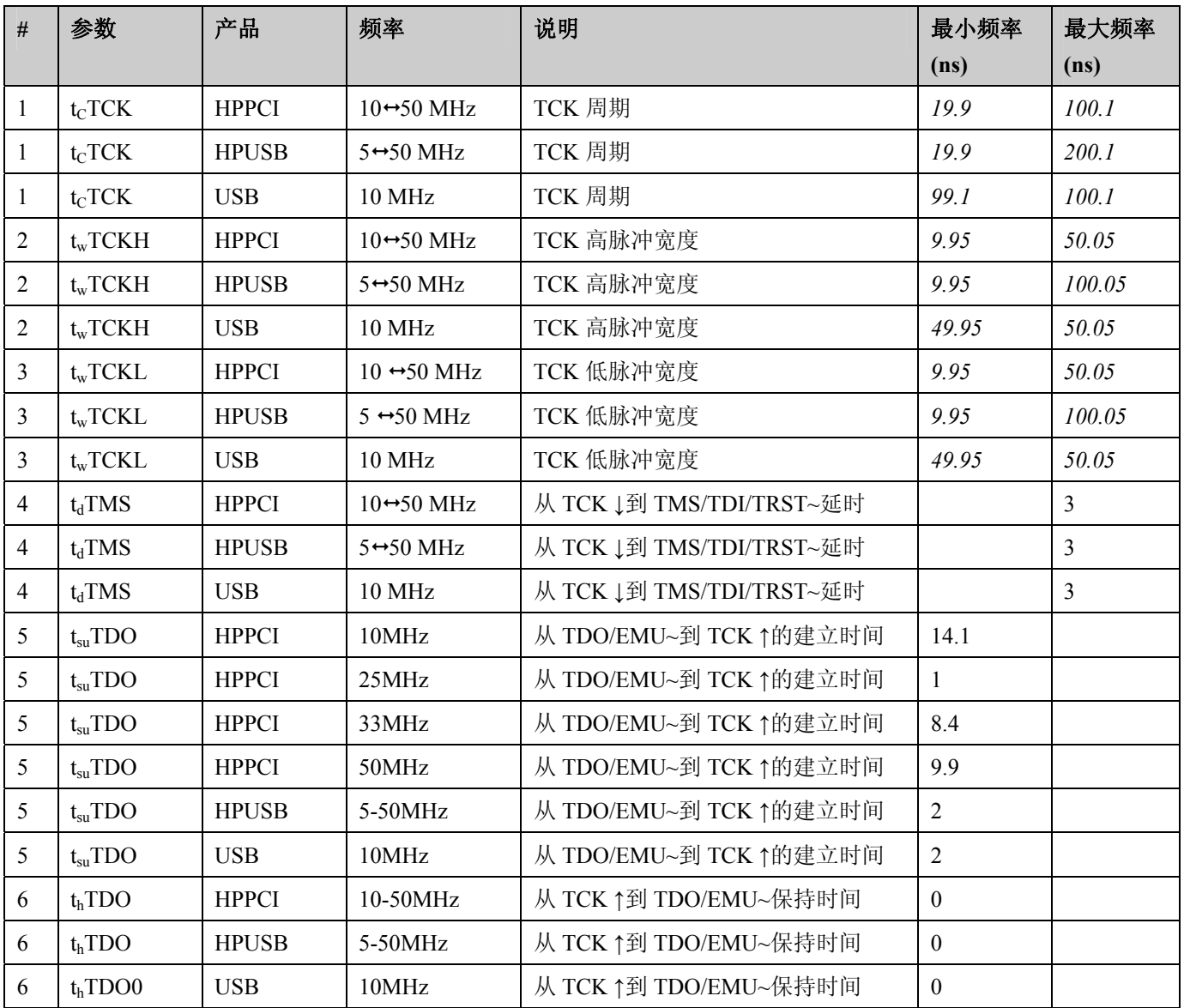

表 *3. JTAG* 仿真器接头时序信息

# 结论

这篇文档介绍的内容使 JTAG 仿真器接口设计更 加直接。用户板上有一个设计优良的 JTAG 仿真 器接口可以使你更快的开始开发和测试你的应 用程序而不是将宝贵的时间花费在调试 JTAG 仿 真器口上。定期的到 ADI DSP 工具网站上更新 此文档。

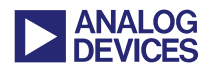

# 附录 **A**:用户板 **JTAG** 接口设计**—**不带边 界扫描的单 **DSP** 的用户板

这一部分介绍的是不带边界扫描的单 DSP 的用 户板的 JTAG 仿真器接头接口设计。

如图 6 所示, 不带边界扫描控制器的单 DSP 的 用户板或者在局部边界扫描控制器链中不包含 该 DSP。当使用 HPPCI JTAG 仿真器时, 应该将 所有的边界扫描引脚(除了引脚 5)接地。HPPCI JTAG 仿真器接头需要引脚 5 即 BTMS/VDDIO 信号来自动捡测 DSP I/O 的电压(VDDIO)。

JTAG 仿真器插头和 DSP 之间的布线距离少于 6 英寸的单个 DSP 用户板不需要使用缓冲器。

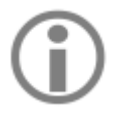

如果最差情况下 JTAG 仿真器插头和 DSP 之间的布线距离大于 6 英寸,无论 扫描链的路径上有几个 DSP,都要缓冲 用户板。

图 6 是 JTAG 仿真器插头和不带边界扫描控制器 的单 DSP 用户板的 DSP 之间的连接示意图。

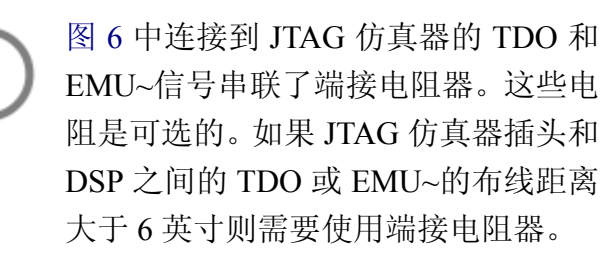

端接电阻器值等于印刷电路板的阻抗(ZpcB)减去 TDO 或 EMU~信号 I/O 驱动器(Z<sub>Driver</sub>)的阻抗。起 初将端接电阻器值设为零欧姆。如果在使用 JTAG 仿真器时观察到了信号完整性问题, 则将 端接电阻器值 Z<sub>Terminator</sub> 设置为 Z<sub>PCB</sub> 减去 Z<sub>Driver</sub>。 根据信号情况调节端接电阻器值,它可能比 ZTerminator稍小一些或大一些。端接电阻器离 DSP 越近越好。

> 本文档之前的版本需要对 TMS、TCK 和 TDI 加上拉电阻。在仿真器中使用了 具有强驱动能力的 CMOS 缓冲器就不 需要再用上拉电阻了。

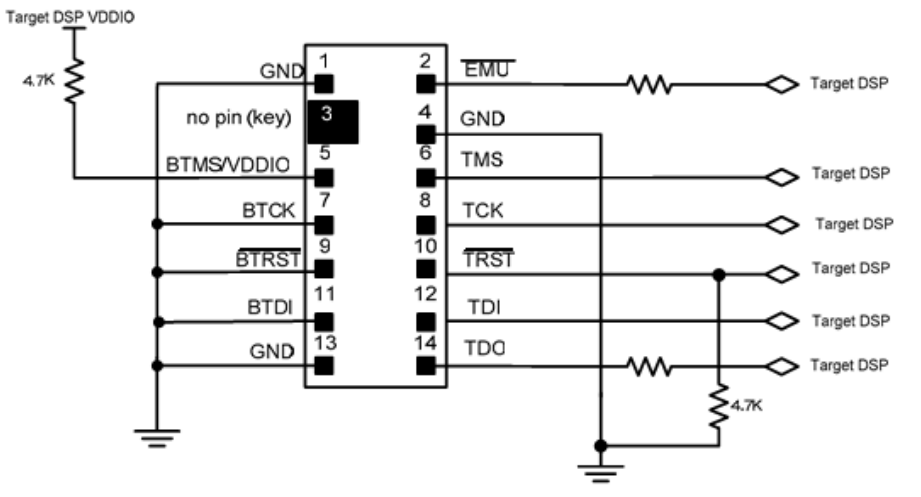

图 *6.*不带局部边界扫描控制器的单 *DSP* 用户板

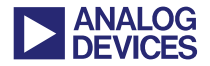

# 附录 **B**:用户板 **JTAG** 接口设计**—**不带边 界扫描的多 **DSP** 的用户板

这一部分介绍*不带*边界扫描控制器的多 DSP 用 户板的 JTAG 仿真器接头接口设计。

如图 7 所示, 在使用 HPPCI JTAG 仿真器时, 不 带边界扫描的多 DSP 用户板应该将所有边界扫 描引脚(除了引脚 5)接地。HPPCI JTAG 仿真器接 头需要引脚 5 即 BTMS/VDDIO 信号来自动捡测 DSP I/O 的电压(VDDIO)。

如图 7 所示, 如果扫描路径上有多个 DSP, 且*没* 有使用局部边界扫描控制器,那么用户板就需要 缓冲。图 7 是*不带*边界扫描控制器的多 DSP 用户 板的缓冲器和 JTAG 仿真器插头的连接示意图。

对于 5V 的用户板, TCK 信号的缓冲器应采用低 抖动,高扇出,最小输入输出延时, 双1对5时 钟驱动型号为 IDT49FCT805(或等同的)的缓冲 器, TMS, TDI, TRST~, TDO 和 EMU~信号的 缓冲器应使用型号为 74AC11244(或等同的)的缓 冲器。

对于 3.3V 低电压用户板, TCK 信号的缓冲器应 采用低抖动,高扇出,最小输入输出延时, 双 1 对5时钟驱动型号为IDT49FCT3805E(或等同的) 的缓冲器, TMS, TDI, TRST~, TDO 和 EMU~ 信号的缓冲器应使用型号为 74AVC16244(或等 同的)的缓冲器。

对于 2.5V/1.8V 低电压用户板,TCK 信号的缓冲 器应采用低抖动,高扇出,最小输入输出延时, 单 1 对 5 时钟驱动型号为 IDT5T9050(或等同的) 的缓冲器, TMS, TDI, TRST~, TDO 和 EMU~ 信号的缓冲器应使用型号为 74AVC16244(或等 同的)的缓冲器。

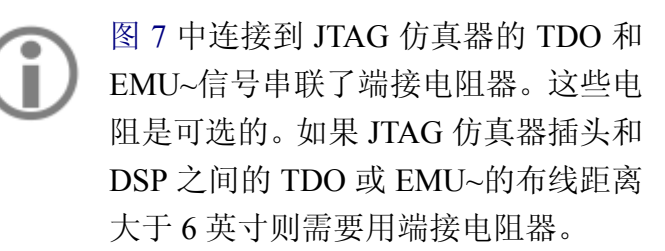

端接电阻器值等于印刷电路板的阻抗(ZpcB)减去 TDO 或 EMU~信号 I/O 驱动器(ZDriver)的阻抗。起 初将端接电阻器值设为零欧姆。如果在使用 JTAG 仿真器时观察到了信号完整性问题, 则将 端接电阻器值 ZTerminator 设置为 ZPCB减去 ZDriver。 根据信号情况调节端接电阻器值,它可能比 ZTerminator稍小一些或大一些。端接电阻器离 DSP 越近越好。

为了使信号抖动最小化,确保 TMS, TDI, TRST~, TDO 和 EMU~信号的缓 冲器来自同一个分组。对于 TCK 信号 要用一个高扇出的驱动。TCK 信号驱 动应该来自于一个专用分组,该分组中 没有 TMS,TDI,TRST~,TDO 和 EMU~ 信号。

JTAG 仿真器插头和 DSP 之间的布线应该尽可能 的等长。隔离来自其它信号网表尤其是时钟信号 的串扰。

TMS, TRST~和 EMU~缓冲信号的负载(DSPs)不 可超过 8 个。TCK 缓冲信号的负载不可超过 1 个。剩余的负载(DSPs)应使用另一个缓冲器来驱 动,它最多驱动 8 个设备。

文档之前的版本需要对 TMS、TCK 和 TDI 加上拉电阻。在仿真器中用了具有 强驱动能力的 CMOS 缓冲器就不需要 再用上拉电阻。

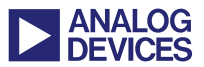

在一个扫描链中使用的物理设备建议不超过 16 个。如果物理设备超过 16 个最好的方法是将该 扫描链分成更小的独立的链,每条链都有自己 的 JTAG 插头和缓冲器。如果不能这样做的话,

就增加跳线来减少一次调试时一条链上的设备 数目。PCB 布线时要多加注意使传输线路的影 响最小。

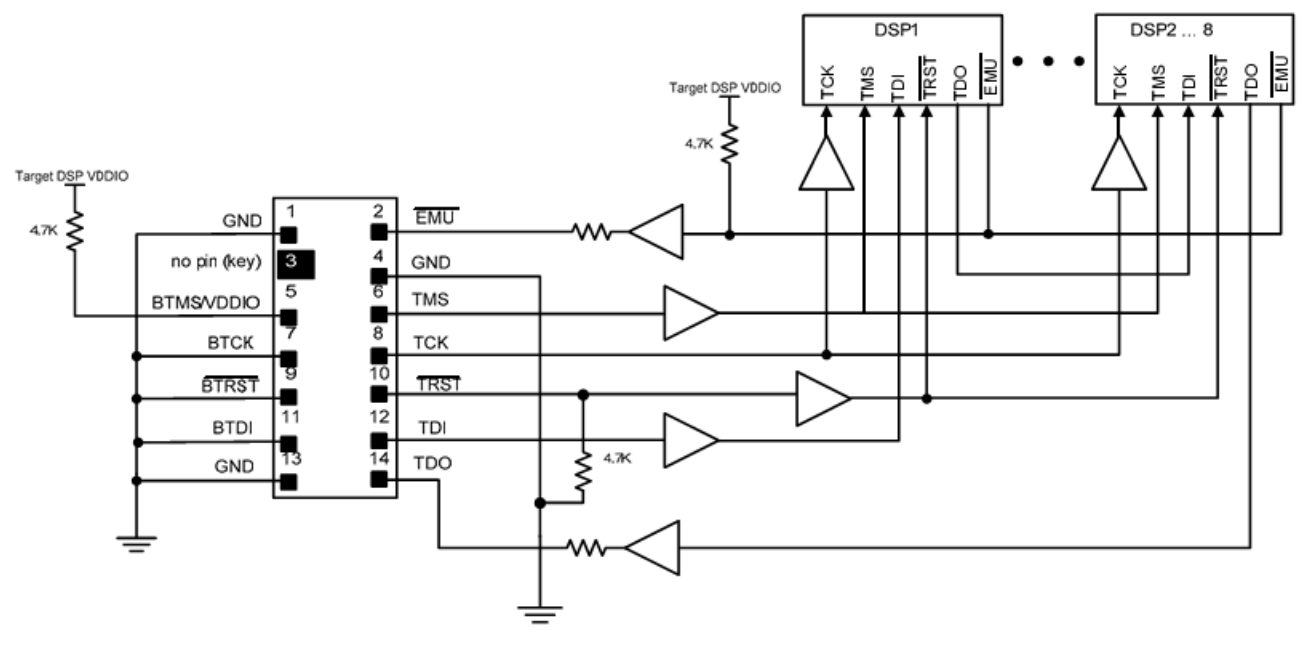

图 *7.*不带局部边界扫描控制器的多 *DSP* 用户板

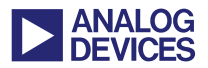

# 附录 **C**:用户板 **JTAG** 接口设计**–**带边界 扫描的单 **DSP** 用户板

这一部分介绍 带边界扫描的单个 DSP 的用户板 的 JTAG 仿真器接头接口设计。

带边界扫描控制器逻辑的单 DSP 用户板应将局 部边界扫描信号引脚连接到 JTAG 仿真器插头的 引脚上,如图 8 所示。

如果用户板的局部边界扫描控制器是可选的并 且连接 HPPCI JTAG 仿真器,那么在开始运行仿 真软件之前需要将 BTMS 信号与 BTMS/VDDIO 电压引脚隔离。参考图 8, 在 JTAG 仿真过程中 你可以用一个跳线或者三态缓冲器将 HPPCI JTAG 仿真器插头的引脚 5 与局部边界扫描控制 器逻辑隔离。

当 JTAG 仿真器插头连接了 HPPCI JTAG 仿真器时,必须将 BTMS 信号与 用户板的 JTAG 仿真器插头的 BTMS/VDDIO 引脚隔离。在 HPPCI JTAG 仿真器软件启动之前隔离要一直 有效。通过隔离可以防止局部边界扫描 控制器的 BTMS 信号干扰 HPPCI JTAG 仿真器接头的自动电压捡测逻辑。

局部边界扫描控制器与 DSP 之间通过连接或断 开局部边界扫描控制器的 JTAG 信号和 DSP JTAG 仿真信号之间的跳线来实现。局部边界扫 描信号包括 BTMS, BTCK, BTDI 和 BTRST~。 DSP JTAG 仿真信号 TMS, TCK, TDI 和 TRST~ 使用 JTAG 仿真器插头上的跳线与局部边界扫描 信号相连。如图 8 所示。

如果使用局部边界扫描控制器,上电时 要给 TRST~一个低脉冲。局部边界扫 描控制器和 JTAG 仿真器没有使用时 TRST~要一直保持为低。用户板使用边

界扫描控制器时如何控制 TRST~信号, 请参考图 8。

如果用户板上有局部边界扫描控制器,但是它无 法控制 BTRST~信号, 就需要用额外的逻辑电路 来控制该信号。额外的逻辑电路必须保证 BTRST~信号在上电复位时给出一个低脉冲。在 局部边界扫描的其它时刻应该将其驱动为高。这 可以防止在局部边界扫描时 BTRST~信号持续 为高。

如果要阻止 DSP 进入局部边界扫描,应保持 DSP TAP(测试访问口)处于复位状态并且将 BTRST~ 信号用跳线或下拉电阻接地。

带有局部边界扫描控制器的用户板应 该将图 8 中 TRST~信号的 4.7KΩ 下拉 电阻去掉,并且不要驱动 TRST~。如 果用了下拉电阻且不能被过驱动的话 DSP JTAG TAP(测试访问口)会持续保 持在复位状态。

JTAG 仿真器插头和带边界扫描控制器单 DSP 用 户板的 DSP 的连接如图 8 所示。

开发板上的跳线可以用零欧姆的电阻 替代。如果调试和生产都采用相同的版 本,设计用户板采用双下标。双下标应 该既与图 1 中调试板的插头一致又与 成品板上的贴片电阻一致。

JTAG 仿真器插头和 DSP 之间的布线距离少于 6 英寸的单 DSP 用户板不需要用缓冲器。

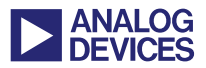

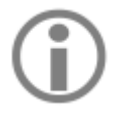

如果最差情况下 JTAG 仿真器插头和 DSP 之间的布线距离大于 6 英寸,无论 扫描链的路径上有几个 DSP,都要缓冲 用户板。

图 8 中连接到 JTAG 仿真器的 TDO 和 EMU~信号串联了端接电阻器。这些电 阻是可选的。如果 JTAG 仿真器插头和 DSP 之间的 TDO 或 EMU~的布线距离 大于 6 英寸则需要用端接电阻器。

端接电阻器值等于印刷电路板的阻抗(Z<sub>PCB</sub>)减去 TDO 或 EMU~信号 I/O 驱动器(Z<sub>Driver</sub>)的阻抗。起 初将端接电阻器值设为零欧姆。如果在使用 JTAG 仿真器时观察到了信号完整性问题,则将 端接电阻器值 Z<sub>Terminator</sub> 设置为 Z<sub>PCB</sub> 减去 Z<sub>Driver</sub>。 根据信号情况调节端接电阻器值,它可能比 ZTerminator稍小一些或大一些。端接电阻器离 DSP 越近越好。

> 本文档之前的版本需要对 TMS、TCK 和 TDI 加上拉电阻。在仿真器中使用了 具有强驱动能力的 CMOS 缓冲器就不 需要再用上拉电阻了。

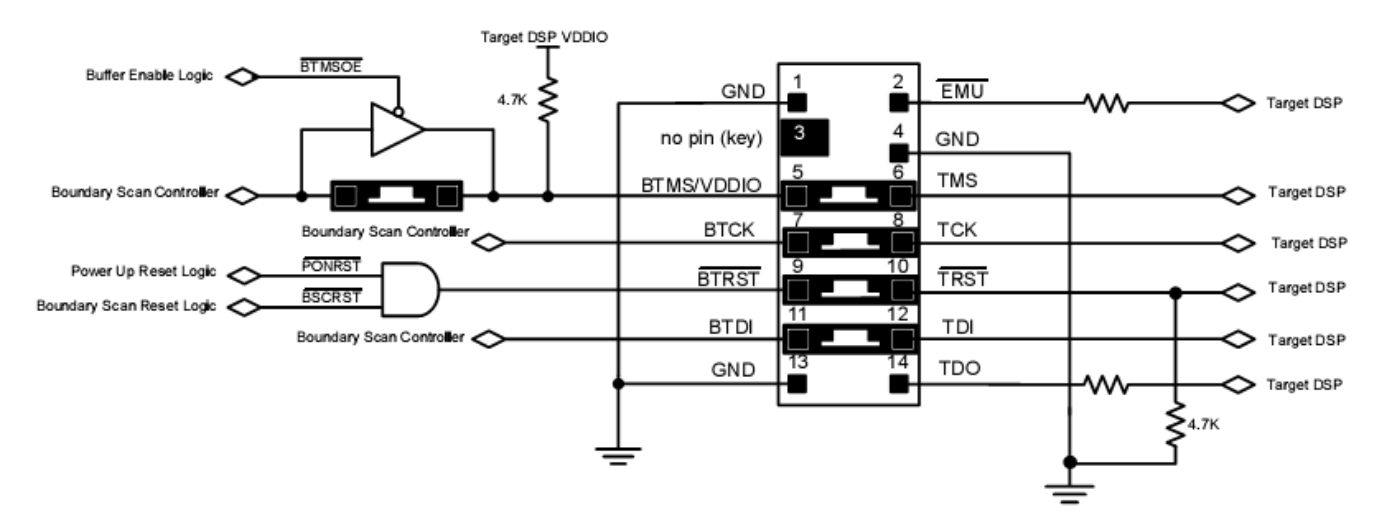

图 *8.*带边界扫描控制器的单 *DSP* 用户板

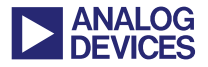

# 附录 **D**:用户板 **JTAG** 接口设计**–**带边界 扫描的多 **DSP** 用户板

这一部分介绍 带边界扫描控制器的多 DSP 用户 板的 JTAG 仿真器接头接口设计。

带边界扫描控制器逻辑的多 DSP 用户板应将局 部边界扫描信号引脚连接到 JTAG 仿真器插头的 引脚上,如图 9 所示。

开发板上的跳线可以用零欧姆的电阻 替代。如果调试和生产都采用相同的版 本,设计用户板采用双下标。双下标应 该既与图 1 中调试板的插头一致又与 成品板上的贴片电阻一致。

如果用户板的局部边界扫描控制器是可选的并 且连接 HPPCI JTAG 仿真器,那么在开始运行仿 真软件之前需要将 BTMS 信号与 BTMS/VDDIO 电压引脚隔离。参考图 9, 在 JTAG 仿真过程中 可以用一个跳线或者三态缓冲器将 HPPCI JTAG 仿真器插头的引脚 5 与局部边界扫描控制器逻 辑隔离。

当 JTAG 仿真器插头连接 HPPCI JTAG 仿真器时,必须将 BTMS 信号与用户板 的 JTAG 仿真器插头的 BTMS/VDDIO 引脚隔离。在 HPPCI JTAG 仿真器软件 启动之前隔离要一直有效。通过隔离可 以防止局部边界扫描控制器的 BTMS 信号干扰 HPPCI JTAG 仿真器接头的 自动电压捡测逻辑。

局部边界扫描控制器与 DSP 之间通过连接或断 开局部边界扫描控制器的 JTAG 信号和 DSP JTAG 仿真信号之间的跳线来实现。局部边界扫 描信号包括 BTMS, BTCK, BTDI 和 BTRST~。

DSP JTAG 仿真信号 TMS, TCK, TDI 和 TRST~ 使用 JTAG 仿真器插头上的跳线与局部边界扫描 信号相连。如图 9 所示。

如果使用局部边界扫描控制器,上电时 Ĵ. 要给 TRST~一个低脉冲。局部边界扫 描控制器和 JTAG 仿真器没有使用时 TRST~要一直保持为低。用户板使用边 界扫描控制器时如何控制 TRST~信号, 请参考图 9。

如果用户板上有局部边界扫描控制器,但是它无 法控制 BTRST~信号, 那么就需要用额外的逻辑 电路来控制该信号。额外的逻辑电路必须保证 BTRST~信号在上电复位时给出一个低脉冲。在 局部边界扫描的其它时刻应该将其驱动为高。这 可以防止在局部边界扫描时 BTRST~信号持续 为高。

如果要阻止 DSP 进入局部边界扫描,应保持 DSP TAP(测试访问口)处于复位状态并且将 BTRST~ 信号用跳线或下拉电阻接地。

带有局部边界扫描控制器的用户板应 该将图 9 中 TRST~信号的 4.7KΩ 下拉 电阻去掉,并且不要驱动 TRST~。如 果使用了下拉电阻且不能被过驱动的 话 DSP JTAG TAP(测试访问口)会持续 保持在复位状态。

如图 9 所示, 如果扫描路径上有多个 DSP, 且带 有局部边界扫描控制器,那么用户板就需要缓 冲。图 9 是带边界扫描控制器的多 DSP 用户板 的缓冲器和 JTAG 仿真器插头的连接示意图。

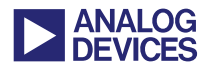

对于 5V 的用户板,TCK 信号的缓冲器应采用低 抖动,高扇出,最小输入输出延时,双 1 对 5 时 钟驱动型号为 IDT49FCT805(或等同的)的缓冲 器, TMS, TDI, TRST~, TDO 和 EMU~信号的 缓冲器应使用型号为 74AC11244(或等同的)的缓 冲器。

对于 3.3V 低电压用户板, TCK 信号的缓冲器应 采用低抖动,高扇出,最小输入输出延时, 双 1 对5时钟驱动型号为IDT49FCT3805E(或等同的) 的缓冲器, TMS, TDI, TRST~, TDO 和 EMU~ 信号的缓冲器应使用型号为 74AVC16244(或等 同的)的缓冲器。

对于 2.5V/1.8V 低电压用户板,TCK 信号的缓冲 器应采用低抖动,高扇出,最小输入输出延时, 单 1 对 5 时钟驱动型号为 IDT5T9050(或等同的) 的缓冲器, TMS, TDI, TRST~, TDO 和 EMU~ 信号的缓冲器应使用型号为 74AVC16244(或等 同的)的缓冲器。

图 9 中连接到 JTAG 仿真器的 TDO 和 EMU~信号串联了端接电阻器。这些电 阻是可选的。如果 JTAG 仿真器插头和 DSP 之间的 TDO 或 EMU~的布线距离 大于 6 英寸则需要用端接电阻器。

端接电阻器值等于印刷电路板的阻抗(ZPCB)减去 TDO 或 EMU~信号 I/O 驱动器(Zpriver)的阻抗。起 初将端接电阻器值设为零欧姆。如果在使用 JTAG 仿真器时观察到了信号完整性问题, 则将 端接电阻器值 Z<sub>Terminator</sub> 设置为 Z<sub>PCB</sub> 减去 Z<sub>Driver</sub>。

根据信号情况调节端接电阻器值,它可能比 ZTerminator稍小一些或大一些。端接电阻器离 DSP 越近越好。

为了使信号抖动最小化, 确保 TMS, TDI, TRST~, TDO 和 EMU~信号的缓 冲器来自同一个分组。对于 TCK 信号 要使用一个高扇出的驱动。TCK 信号 驱动应该来自于一个专用分组,该分组 中没有 TMS, TDI, TRST~, TDO 和 EMU~信号。

JTAG 仿真器插头和 DSP 之间的布线应该尽可能 的等长。隔离来自其它信号网表尤其是时钟信号 的串扰。

TMS, TRST~和 EMU~缓冲信号的负载(DSPs)不 可超过 8 个。TCK 缓冲信号的负载不可超过 1 个。剩余的负载(DSPs)应使用另一个缓冲器来驱 动,它最多驱动 8 个设备。

本文档之前的版本需要对 TMS、TCK 和 TDI 加上拉电阻。在仿真器中使用了 具有强驱动能力的 CMOS 缓冲器就不 需要再用上拉电阻了。

在一个扫描链中使用的物理设备建议不超过 16 个。如果物理设备超过 16 个最好的方法是将该 扫描链分成更小的独立的链,每条链都有自己 的 JTAG 插头和缓冲器。如果不能这样做的话, 就增加跳线来减少一次调试时一条链上的设备 数目。PCB 布线时要多加注意使输电线路的影 响最小。

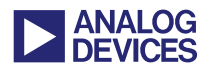

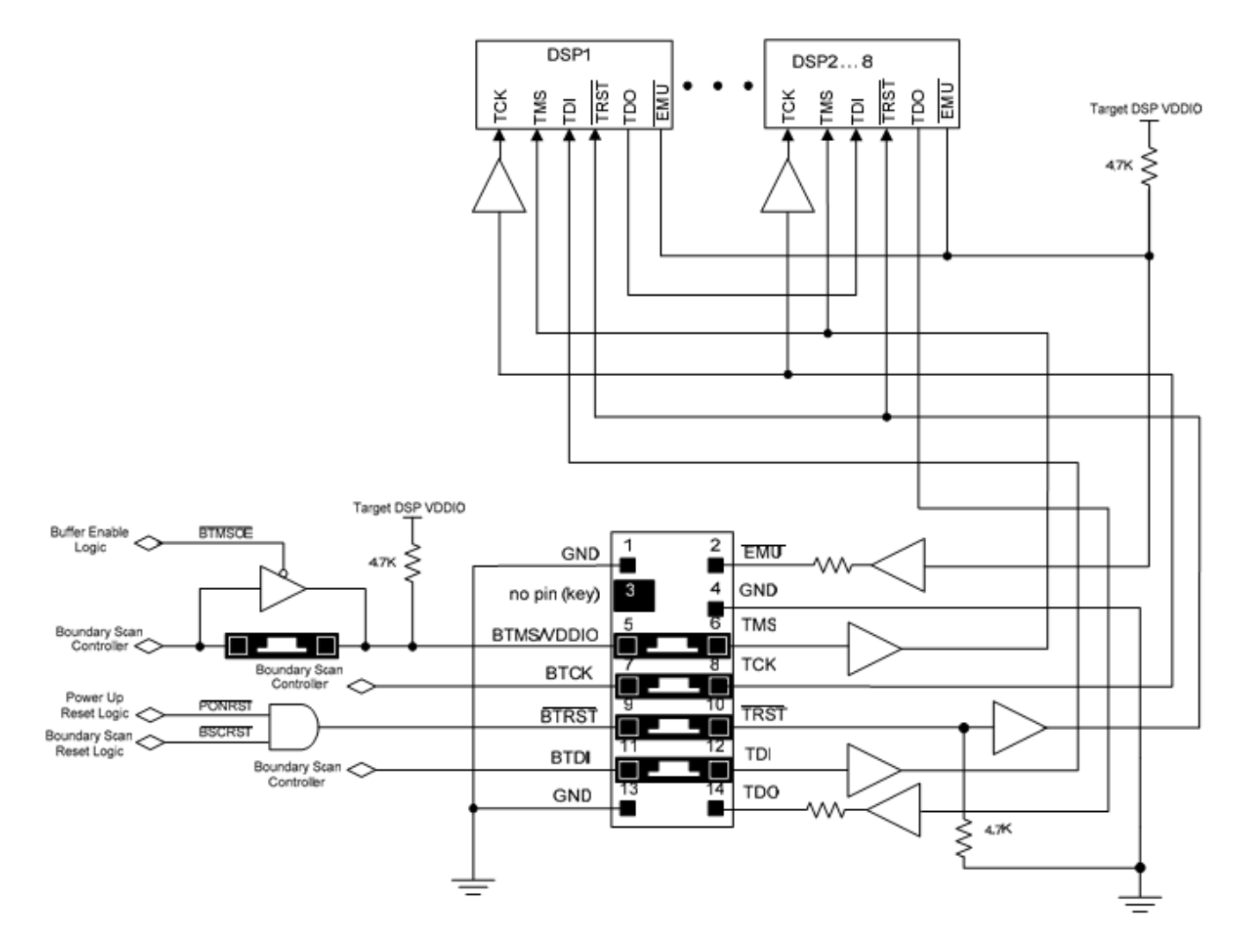

图 *9.*带边界扫描控制器的多 *DSP* 用户板

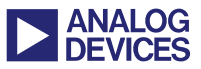

# 附录 **E**:对边界扫描的 **IEEE Std. 1149.1 (JTAG)**的介绍

这一部分简要介绍 IEEE 1149.1(JTAG)规范并为 不熟悉边界扫描的用户介绍边界扫描的概念。

### **IEEE Std. 1149.1(JTAG)**规范

因为PGA或BGA封装形式的器件变得很复杂导 致印制电路板变得非常密集,传统的探针和电路 内部测试方法变得非常困难。急需找到测试这些 高密度的 PCBs 板的新方法。为了解决这个问题, 20 世纪 80 年代,联合测试行动组(JTAG)提出了 用边界扫描实现印制电路板上器件引脚电平的 测试标准 IEEE Std. 1149.1。这一标准在 1990 年 被认可、采纳和引入。该规范的几个子版本包 括 1993 年的 1149.1a 版本,1994 年对边界扫描 描述语言(BSDL)规范的增补版均被认可和采 用。将 IEEE Std. 1149.1 标准集成到其产品(Ics) 用于电路板和元器件测试的公司,进一步将 JTAG 用于对 FPGA 编程,下载微代码和电路内 部仿真等等。

### 边界扫描的定义

边界扫描提供了不使用物理探针来测试 PCB 内 部连接的方法。通过使用具有多路传输和锁存功 能的内部边界扫描单元,数据可以以串行方式从 互连器件移入移出。使用其多路器和锁存逻辑的 每个边界扫描单元都连接到器件的引脚上,所有 的边界扫描单元均以串行链的方式连接。该链包 括用于连接 PCB 扳上其它器件(由用户定义)的 某一器件的所有或部分引脚(由用户定义)的边界 扫描单元。

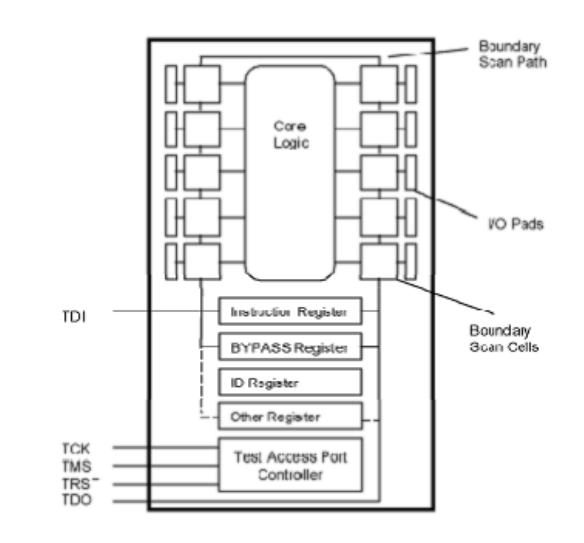

### 图 *10.*边界扫描实现框图

实现 IEEE Std. 1149.1 标准的每个边界扫描单元 和 JTAG 控制逻辑的框图如图 10 所示。TDI, TCK, TMS, TDO 及可选的 TRST~引脚提供了 由 TMS 控制以(TCK)为时钟移入数据(TDI)、移 出数据(TDO)的测试访问口(TAP)。驱动 TCK, TMS 和 TDI 引脚的外部设备通过驱动可选的 TRST~引脚也可以使 TAP(测试访问口)控制器复 位。数据由 TDO 引脚回到控制 TAP(测试访问口) 操作的外部设备。

ADI 公司使用 TAP(测试访问口)控制器和边界 扫描操作来访问 JTAG 扫描单元的专用内部寄 存器从而实现数据从 DSP 的移入移出, 给 DSP 提供了一个仿真口。ADI 在其所有目前的 DSP JTAG TAP(测试访问口)逻辑器件中均包含可选 的 TRST~引脚,并且它还使用了一个 IEEE Std. 1149.1 标准中没有的专用仿真控制引脚  $(EMU~)$ .

如果想了解更多有关 IEEE Std. 1149.1 标准如何 工作的信息,可以访问它们的网站 http://standards.ieee.org/。

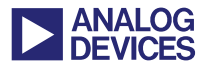

### 参考文献

The IEEE 1149.1 JTAG standard is sponsored by the Test Technology Standards Committee of the IEEE Computer Society, and published by the IEEE.

To order a copy, call IEEE at 1-800-678-4333 in the US and Canada (1-908-981-1393 outside of the US and Canada). You can also visit the IEEE standards web site at http://standards.ieee.org/

# 文档记录

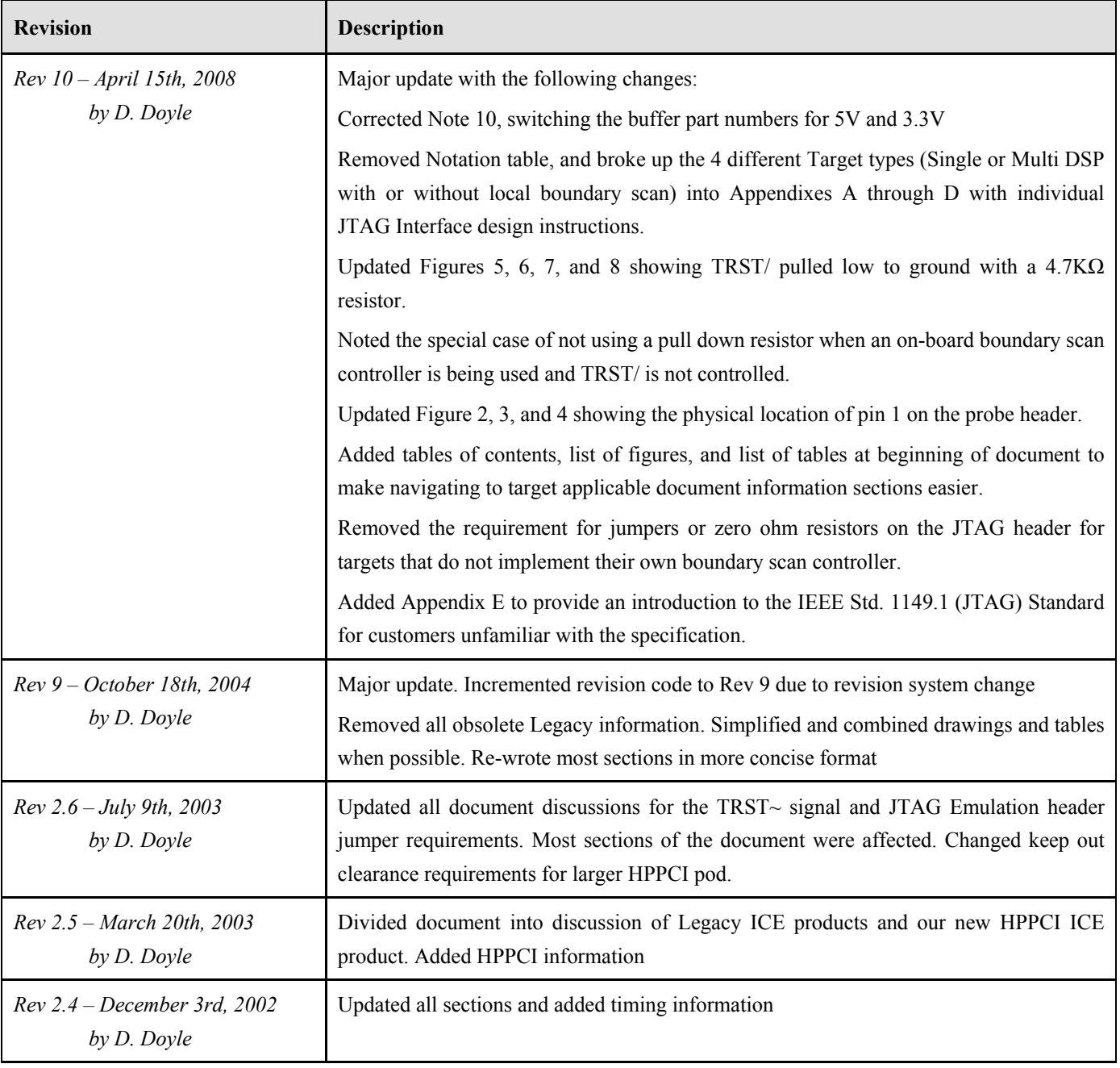

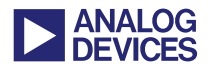

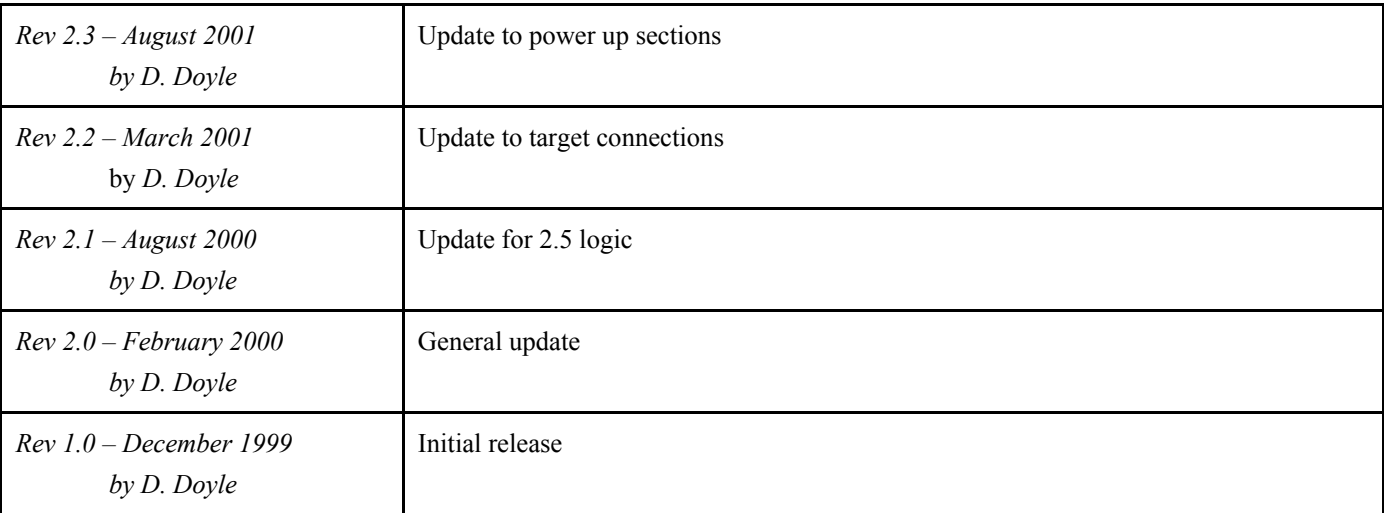